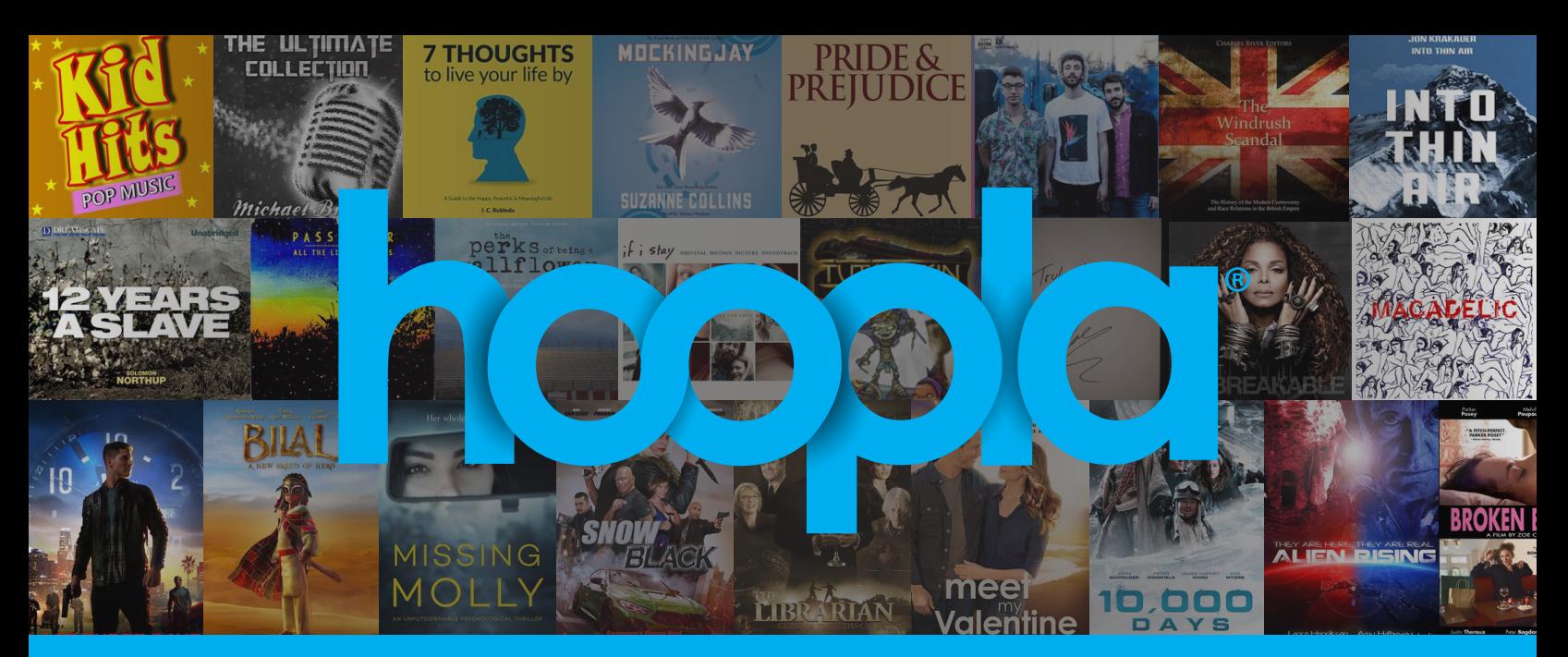

**How to download and stream free videos, music, and audiobooks, comics, and eBooks on your mobile device or computer.**

- Register for a hoopla account by visiting **[hoopladigital.com.au](https://hoopladigital.com.au)** or using the hoopla app on your iOS or Android mobile device. You will need to provide an email address, create a password, and have your library account information ready. Our free mobile app can be found in the Apple Store and the Google Play store. 1.
- Get started by selecting **Browse** on your computer or in the app, selecting 2. a format icon (Books, Video, Music) that you would like to explore. You can also search for a specific title by clicking on the **Search** box or magnifying glass and typing in your title(s)/keyword.
- To borrow a title, click on the title and then click the **Borrow** button. Your borrowed titles can be played right after borrowing, and found under the **My hoopla** tab for viewing/listening. Enjoy your selected titles! 3.
- $4.$  Borrowed titles will be automatically returned when your lending period is over. There are no holds, wait lists, or late fees for any hoopla Instant title.
- If you need additional help, visit the help section on our mobile app, or click on the Help link found at the bottom of **[hoopladigital.com.au](https://hoopladigital.com.au)**. 5.

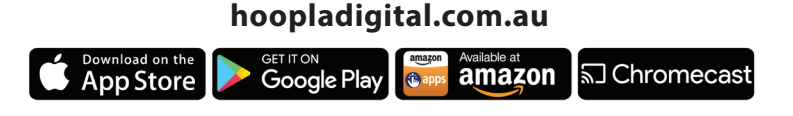

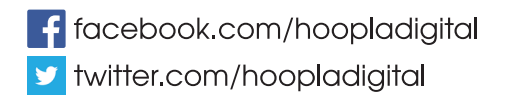